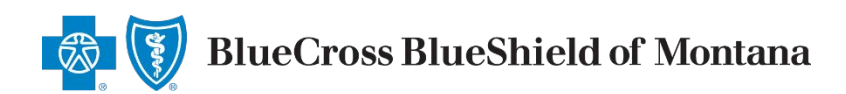

May 6, 2020

# Notice of Replacement Forms

When your client wants to terminate their Medicare Advantage or Medicare Supplement policy and replace it with a policy issued by Blue Cross and Blue Shield of Montana (BCBSMT), we require the applicant sign a **[Notice of Replacement form](http://www.bcbsmtcommunications.com/newsletters/files/producer/MedSuppNOR-MT.pdf).** 

BlueCross BlueShield

Notice to Applicant Regarding

## **Applicant Authorization and Signature Rules**

The current state of emergency has restricted the ability to obtain face-to-face or in-person handwritten signatures (often called "wet" signatures). On an interim basis, we have modified our signature requirements for paper forms for our over 65 lines of business. This include Medicare Supplement, MAPD and PDP. [Get the details here](http://www.bcbsmtcommunications.com/newsletters/files/producer/Over65-SigAuth-MT.pdf).

Once you have your client's authorization, we have new rules on submitting the documents to us.

## **Submission Rules**

#### **Use the "Fillable" Form**

Secret The True Theorem and the terminate existing Medicare supplement or Medicare Advantage<br>According to your application, you intend to terminate existing Medicare supplement or Medicare Advantage<br>coverage and replace it STATEMENT TO APPLICANT BY AGENT: That Environment TO Fractional Insulation and the insurance coverage. To the best of my knowledge, this Medicare<br>Supplement policy will not duplicate your existing Medicare Supplement or, if applicable, Medicare Advantage<br> Additional benefits. No change in benefits, but lower premiums. Fewer benefits and lower premiums. ■ My plan has outpatient prescription drug coverage and I am enrolling in Part D.<br>■ Disenrollment from a Medicare Advantage plan. Please explain reason for disenrollment: ■ Other (please specify): 1. Note: If the issuer of the Medicare supplement policy applied for does not, or is otherwise prohibited from<br>imposing preexisting condition limitations, please skip to statement 2 below. Health conditions which you may<br>p been payable under your present policy. Deen payable under your present poincy.<br>
2. State law provides that your replacement policy or certificate may not contain new preexisting conditions,<br>
waiting periods, elimination periods or probationary periods. The insu The constraints of the term in the state of the speed of the speed of the speed of the speed of the speed of the speed of the speed of the speed of the speed of the speed of the speed of the speed of the speed of the speed Do not cancel your present policy until you have received your new policy and are sure that you want to keep it. Blue Cross and Blue Shield of Montana, 3645 Alice Street,<br>Helena, MT 59601 Signature of Agent, Broker, or Other Representative **Date** The above "Notice to Applicant"<br>was delivered to me on: **Applicant's Signature** Date A Division of Health Care Service Corporation, a Mutual Legal Reserve Company, an Independent Licensee of the Blue Cross and Blue Shield Association NOTICE150.2006 351914.1217

REPLACEMENT OF MEDICARE SUPPLEMENT INSURANCE OR MEDICARE ADVANTAGE

SAVE THIS NOTICE! IT MAY BE IMPORTANT TO YOU IN THE FUTURE

The Notice of Replacement form is now "fillable." This allows you to open the file, type in the correct information and save the digital file. If you must complete the form by hand, please write legibly. Unreadable forms cannot be processed.

#### **Complete All Fields**

**All fields must be completed**, even when the client/applicant wasn't able to the sign the form. In lieu of your client's signature, use that field to give details about the authorization, e.g., "Obtained Jane Doe's authorization on 4/1/2020 at 8 am CT via email." (For client authorizations, be sure to [review our interim business rules](http://www.bcbsmtcommunications.com/newsletters/files/producer/Over65-SigAuth-MT.pdf).)

## **Submission Rules**

#### **Include Applicant Information**

Write across the top of the replacement form the following information.

- The applicant's Medicare Beneficiary Identifier (MBI) if the applicanthas one
- The applicant's date of birth

#### **Upload Via the Retail Producer Portal**

The Retail Producer Portal enables you to upload documents. (If you aren't registered to use the [portal, it's easy to do.](http://www.bcbsilcommunications.com/newsletters/files/producer/RPPRegister.pdf)) To upload a form to th[e Retail Producer Portal](https://osc.hcsc.net/ProducerPortal/login.aspx), first log in and select the E-Communication tab.

- **1.** In the "Document Submission" area, click on the "Document Submission" link.
- **2.** An "Account Number" is optional.
- **3.** The "E-App Number" field is also optional. You can submit documents that don't have a corresponding e-app number.

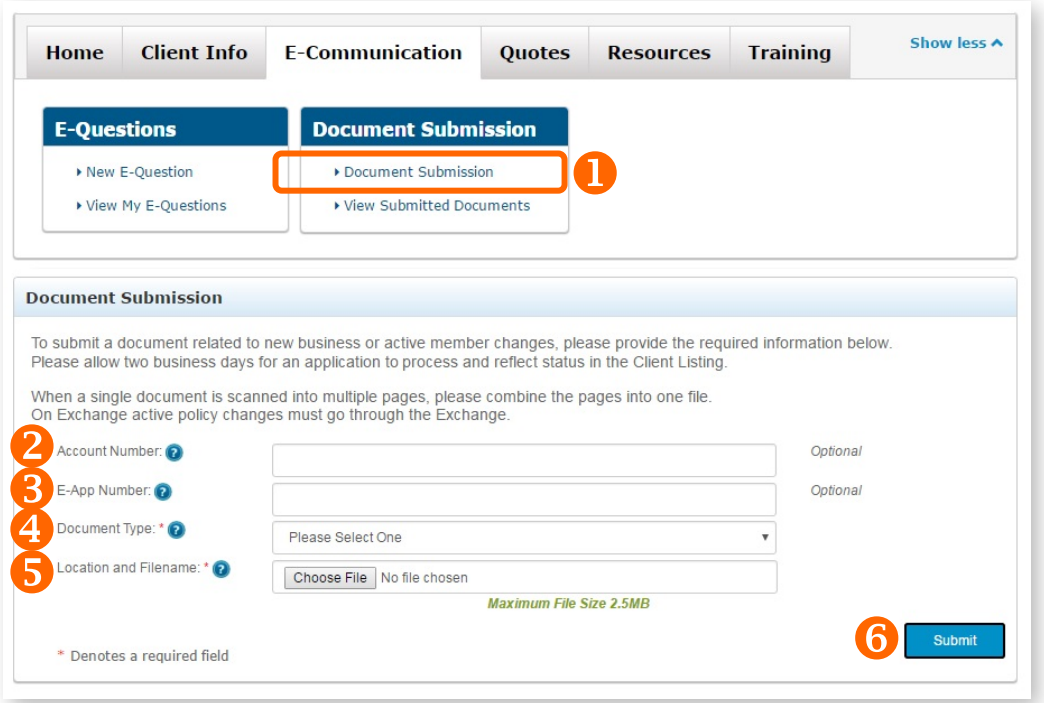

- **4.** Select the "Outstanding Requirements" option from the "Document Type" drop down box.
- **5.** Choose the file. The filename will populate the "Location and Filename" field.
- **6.** Click the "Submit" button. When you receive a Document Submission confirmation message, retain for your records. Click the "OK" button.

If you need more help using the Retail Producer Portal[, see our guide](http://www.bcbsilcommunications.com/newsletters/files/producer/RetailProducerPortalGuide.pdf).

#### **Alternative to Uploading Forms via the Retail Producer Portal**

Mail to: Blue Cross and Blue Shield of Montana, 3645 Alice Street, Helena, MT 59601